## Hexcel's Workday User Manual

Chapter 9-01

## MISCELLANEOUS: USING YOUR MOBILE DEVISE

This document provides information about using a mobile devise with Workday.

## **Downloading the App**

- 1. Devise requirements:
	- a. iPhone and iPad app require iOS 5.1 or later
	- b. Android app requires Android app requires Android 2.3 or later
- 2. Download Workday App (free)
	- a. From an Apple devise, go to the App Store and search for Workday
	- b. From an Android, go to Google Play and search for Workday
- 3. Add the Workday App
- 4. Launch Workday from your mobile device by entering "Hexcel" in the field and click **Get Started**.

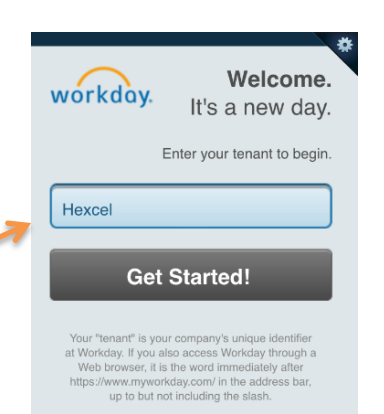

## **Signing in to Workday**

- 1. Enter Workday
- 2. Enter Workday

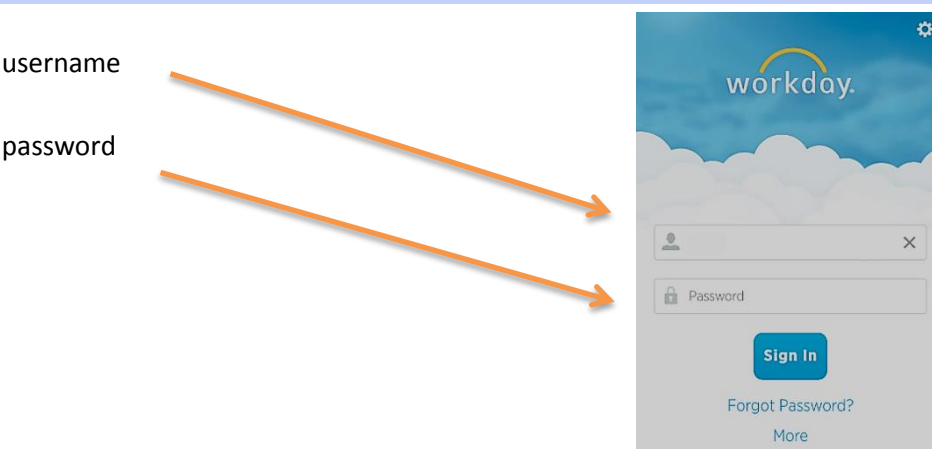

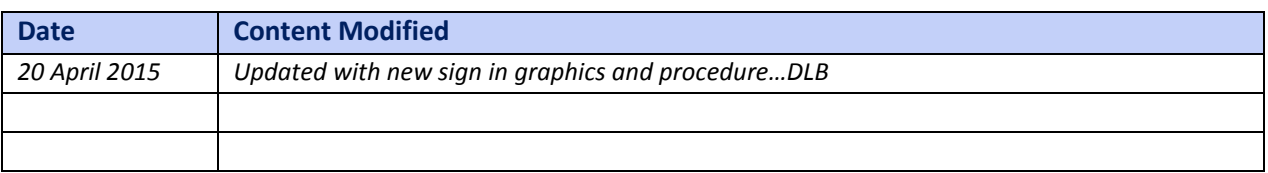